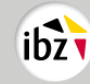

# 1. Stimmverfahren<sup>1</sup>

Um seine Stimme abzugeben, muss der Wähler erst die Chipkarte in den dafür vorgesehenen Schlitz des an den Wahlcomputer angeschlossenen Kartenlesers einführen.

Auf dem Bildschirm des Wahlcomputers erscheinen folgende Informationen:

- 1. zuerst eine Übersicht über alle Listen, die Kandidaten für die betreffende Wahl vorgeschlagen haben. Diese Listen werden anhand ihres Listenkürzels und ihrer laufenden Nummer dargestellt. Der Wähler entscheidet sich für eine Liste, indem er auf dem Berührungsbildschirm auf das entsprechende Feld drückt; auf dieselbe Art und Weise kann er ebenfalls weiß wählen. Der Wähler bestätigt, dass er sich für die Stimmabgabe für eine Liste oder die Stimmenthaltung entschieden hat,
- 2. nach Wahl der Liste die Namen und Vornamen der Kandidaten (ordentliche Kandidaten und Ersatzkandidaten<sup>2</sup> ) dieser Liste. Der Wähler gibt seine Stimme ab, indem er auf dem Berührungsbildschirm:
	- auf das Feld am Kopf der Liste drückt, wenn er mit der Vorschlagsreihenfolge der Kandidaten (ordentliche Kandidaten und Ersatzkandidaten) einverstanden ist,
	- oder auf das Feld neben dem Namen eines oder mehrerer Kandidaten derselben Liste drückt.

Nach der Stimmabgabe wird der Wähler aufgefordert, sie zu bestätigen. Mit dieser Bestätigung ist die Stimmabgabe des Wählers für die laufende Wahl abgeschlossen. Solange der Wähler seine Stimmabgabe für eine Wahl nicht bestätigt hat, kann er die Wahlverrichtung neu beginnen, indem er auf das für die Annullierung vorgesehene Feld drückt. Dasselbe Verfahren wird für die andere(n) Wahl(en) wiederholt.

Die Wahlen erscheinen in folgender Reihenfolge:

- 1. Europa,
- 2. Kammer,
- 3. jeweilige(s) Regional- oder Gemeinschaftsparlament(e).

Das ganze Wahlverfahren verläuft mit derselben Chipkarte, die im Kartenleser bleibt.

- 3. Anschließend wird ein Stimmzettel über den Wahlcomputer ausgedruckt. Auf diesem Zettel ist die Stimmabgabe des Wählers als Barcode und in schriftlicher Form vermerkt. Dann wird der Wähler über den Wahlcomputer aufgefordert, seinen Stimmzettel in der Mitte zu falten (bedruckte Seite nach innen) und seine Chipkarte herauszunehmen.
- 4. Nachdem der Wähler seine Stimme abgegeben, seinen Stimmzettel erhalten und seine Chipkarte aus dem Wahlcomputer herausgenommen hat, hat er die Möglichkeit, den Inhalt des Barcodes auf seinem Stimmzettel anhand des Barcodelesers zu visualisieren, der sich in einer der Wahlkabinen des Wahlbüros befindet.
- 5. Anschließend verlässt der Wähler die Wahlkabine und registriert seine Stimmabgabe, indem er den Barcode des Stimmzettels an der Wahlurne im Wahlbüro scannt. Wenn der Stimmzettel korrekt gescannt worden ist, ist die Stimmabgabe registriert und ein Schlitz öffnet sich automatisch, in den der Wähler den gescannten Stimmzettel steckt.

<sup>1</sup> Das Wahlverfahren ist ausführlich in Artikel 8 des Gesetzes vom 7. Februar 2014 zur Organisierung der elektronischen Wahl mit Papierbescheinigung beschrieben.

<sup>&</sup>lt;sup>2</sup> Für die Wahl des Parlaments der Region Brüssel-Hauptstadt und für die Wahl des Parlaments der Deutschsprachigen Gemeinschaft gibt es keine Ersatzkandidaten.

<sup>►</sup> Gleichzeitige Wahlen vom 9. Juni 2024

# 2. Auswahlbildschirme

In einsprachigen Gemeinden und Kantonen wird zuerst angezeigt, um welche Wahl es sich handelt; anschließend erscheinen die verschiedenen Listen (Nummer und Listenkürzel) und, nachdem der Wähler eine Liste ausgewählt hat, die Kandidaten dieser Liste auf dem Bildschirm.

Es gibt einige Ausnahmen:

• In den Wahlkantonen des Verwaltungsbezirks Brüssel-Hauptstadt, in den Randgemeinden Sint-Genesius-Rode, Kraainem, Wezembeek-Oppem und Wemmel, in der Sprachgrenzgemeinde Voeren und in den Wahlkantonen Eupen und Sankt Vith muss der Wähler zuerst die Sprache auswählen, in der er für die Stimmabgabe begleitet werden möchte. Von diesem Moment an handelt es sich um das in dem vorhergehenden Punkt beschriebene Verfahren.

**Bemerkung:** Die Wahl der Listen geschieht unabhängig von der Sprachenwahl, die beim Stimmverfahren nur der praktischen Handhabung dient.

Im Wahlkreis Brüssel-Hauptstadt und im Wahlkanton Sint-Genesius-Rode muss der Wähler sich für die Wahl des Europäischen Parlaments zuerst für die Listen des französischen Wahlkollegiums oder die Listen des niederländischen Wahlkollegiums entscheiden. Die betreffenden Listen der Wahlkollegien werden bereits zur Information angezeigt.

Nach dieser Entscheidung erscheinen die Listen des ausgewählten Kollegiums mit ihrer laufenden Nummer und ihrem Listenkürzel auf dem Bildschirm.

• Im Wahlkanton Sint-Genesius-Rode muss der Wähler sich für die Wahl der Kammer außerdem zuerst für die Listen des Wahlkreises Flämisch-Brabant oder die Listen des Wahlkreises Brüssel-Hauptstadt entscheiden; diese Entscheidung muss unmittelbar nach Anzeige der betreffenden Wahl auf dem Bildschirm des Wahlapparats getroffen werden. Die betreffenden Listen der Wahlkreise werden bereits zur Information angezeigt.

Nach dieser Entscheidung erscheinen die Listen des ausgewählten Wahlkreises mit ihrer laufenden Nummer und ihrem Listenkürzel auf dem Bildschirm.

• In der Region Brüssel-Hauptstadt muss der Wähler sich für die Wahl des Parlaments dieser Region außerdem zuerst für die Listen der französischen Sprachgruppe oder die Listen der niederländischen Sprachgruppe entscheiden.

Die betreffenden Listen der Wahlkreise werden bereits zur Information angezeigt.

Nach dieser Entscheidung erscheinen die Listen der ausgewählten Sprachgruppe mit ihrer laufenden Nummer und ihrem Listenkürzel auf dem Bildschirm.

• Nur die Wähler, die sich bei der Wahl des Parlaments der Region Brüssel-Hauptstadt für die Listen der niederländischen Sprachgruppe entschieden haben, können ebenfalls zugunsten einer Liste für die Wahl der 6 Brüsseler Mitglieder des Flämischen Parlaments stimmen.

## 3. Vorstellung der Listen auf dem Bildschirm

Der Bildschirm ist in drei Spalten unterteilt. Die Aufteilung der Listen auf dem Bildschirm hängt von der Gesamtzahl Listen für die betreffende Wahl und den betreffenden Wahlkreis ab. Die Summe der Listen einschließlich des Feldes für die Stimmenthaltung wird auf das nächste Vielfache von drei abgerundet und anschließend durch drei geteilt. Damit wird die Anzahl Listen angegeben, die pro Spalte angezeigt werden.

Auf dem Bildschirm, auf dem die Listen erscheinen, sind die Listen dann nach den ihnen zugelosten Listennummern in Spalten angeordnet.

<sup>►</sup> Gleichzeitige Wahlen vom 9. Juni 2024

### **Beispiel:**

7 Listen + das Feld für die Stimmenthaltung = 8

Das nächstgelegene Vielfache von 3 ist 9.

9 geteilt durch 3 ➔ 3 Listen pro Spalte.

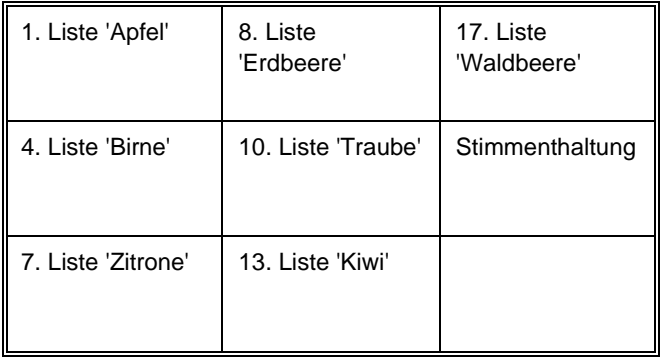

Das Feld für die Stimmenthaltung befindet sich immer an letzter Stelle.

# 4. Vorstellung der Kandidaten auf dem Bildschirm

- Das Stimmfeld am Kopf der Liste mit einem kleinen Kreis in der Mitte (Listenstimme oder "Kopfstimme") wird beibehalten, sodass dem Wähler klar ist, dass die Listenstimme noch möglich ist.
- Die Stimmfelder der Kandidaten werden nummeriert.
- Pro Kandidat ist ein Feld mit zwei Linien vorgesehen. Jede Linie fasst höchstens 25 Zeichen (Leerstellen einbegriffen).
- Auf der ersten Linie links erscheint zuerst der Name des Kandidaten, so wie er im Nationalregister registriert ist (Groß- und Kleinbuchstaben werden identisch übernommen). Auf der zweiten Linie zentriert erscheint der Vorname.
- Der Wähler kann gleich wo auf das Stimmfeld eines Kandidaten drücken (sei es auf die Nummer, den Namen oder den Vornamen), um diesen Kandidaten zu markieren. → Das ganze Stimmfeld, einschließlich der Nummer des betreffenden Kandidaten, färbt sich gräulich.
- Der Wähler kann die Markierung eines Kandidaten, für den er eventuell versehentlich seine Stimme abgegeben hat, auch aufheben, wie es ihm auch stets möglich ist, die ganze Wahlverrichtung zu annullieren, indem er auf die Schaltfläche am unteren Bildschirmrand drückt.

### a. Aufteilung der Spalten

- In eine Spalte dürfen höchstens 25 Kandidaten eingesetzt werden.
- Sind für eine vollständige beziehungsweise unvollständige Liste 25 Sitze oder weniger zu vergeben, werden auf dem Bildschirm zwei Spalten angezeigt:
	- o links unter dem Feld für die Listenstimme eine Spalte mit den ordentlichen Kandidaten,
	- o rechts eine Spalte mit den Ersatzkandidaten, die in einem oberen Feld die Überschrift "Ersatzkandidaten" trägt (falls anwendbar).

Bei zwei Spalten (eine für die ordentlichen Kandidaten und eine für die Ersatzkandidaten) entspricht die Breite jeder Spalte immer einem Drittel der Bildschirmbreite.

- Sind für eine vollständige Liste 26 Sitze oder mehr zu vergeben, werden auf dem Bildschirm drei Spalten angezeigt:
	- o eine Spalte links und eine Spalte in der Mitte des Bildschirms für die ordentlichen Kandidaten,
	- o rechts eine Spalte mit den Ersatzkandidaten, die in einem oberen Feld die Überschrift "Ersatzkandidaten" trägt (falls anwendbar).

► Gleichzeitige Wahlen vom 9. Juni 2024

Bei drei Spalten entspricht die Breite jeder Spalte immer einem Drittel der Bildschirmbreite.

• Bei unvollständigen Listen werden die ordentlichen Kandidaten, sofern ihre Anzahl 25 oder weniger beträgt, in eine Spalte am linken Bildschirmrand eingesetzt. Beträgt ihre Anzahl 26 oder mehr, werden die ordentlichen Kandidaten wie bei vollständigen Listen in zwei Spalten aufgeteilt, entweder gleichmäßig oder, wenn es sich um eine ungerade Anzahl Kandidaten handelt, mit der größeren Anzahl Kandidaten in der linken Spalte.

### b. Anzahl Kandidaten/Ersatzkandidaten pro Spalte pro Wahl/Wahlkreis

In der Praxis ergibt sich aus den weiter oben erwähnten Regeln Folgendes:

#### **Europäisches Parlament**

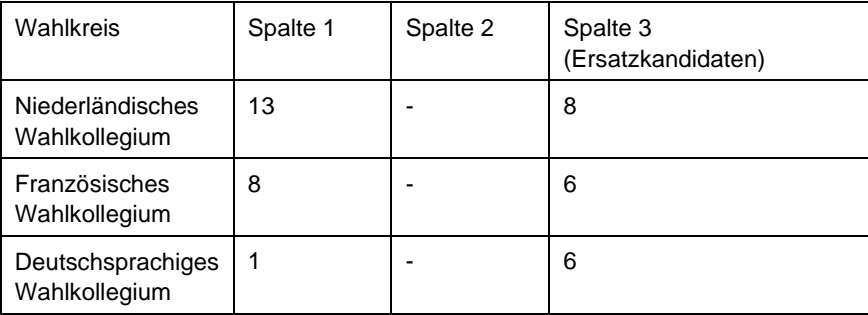

#### **Föderale Abgeordnetenkammer**

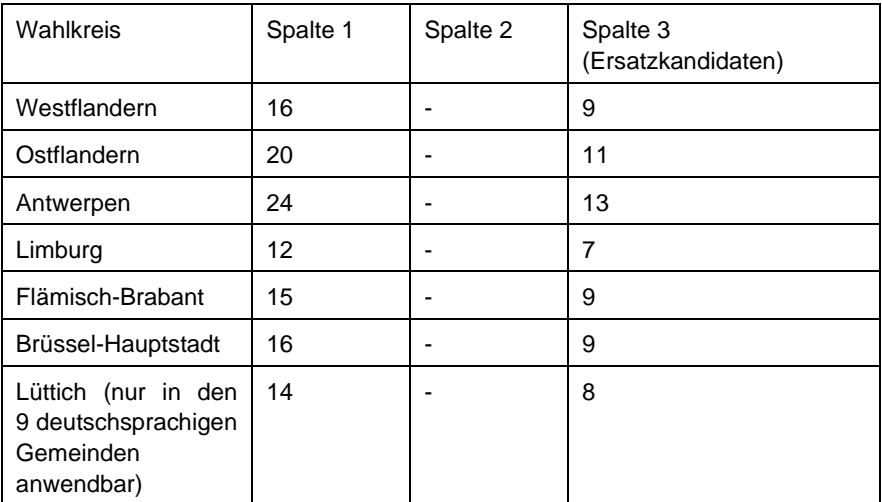

#### **Flämisches Parlament**

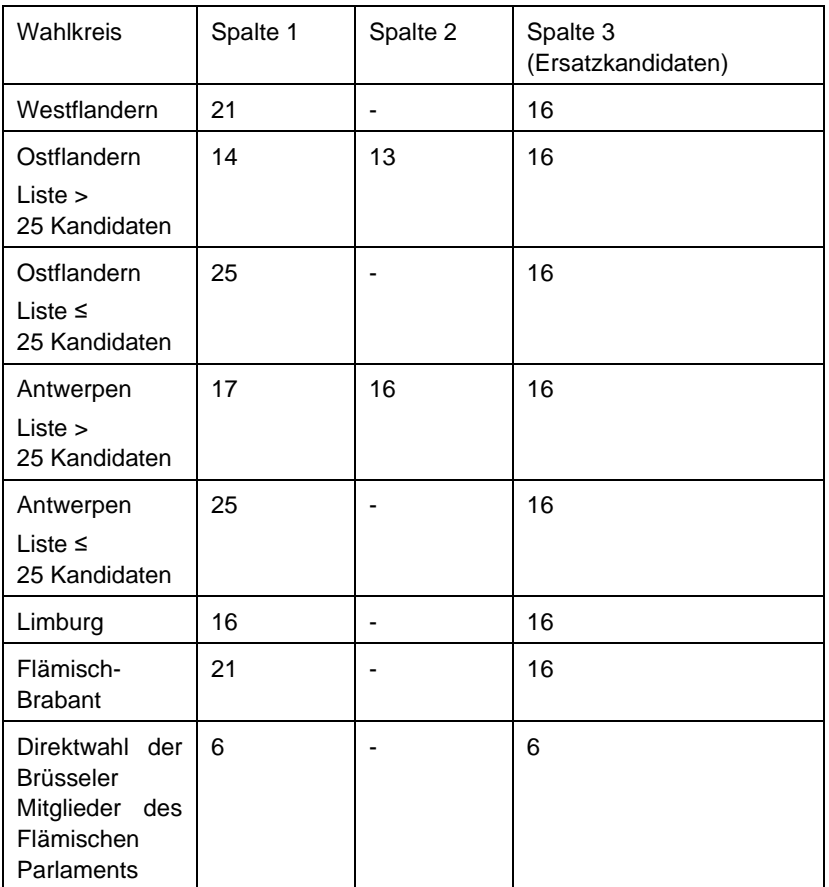

#### **Parlament der Region Brüssel-Hauptstadt**

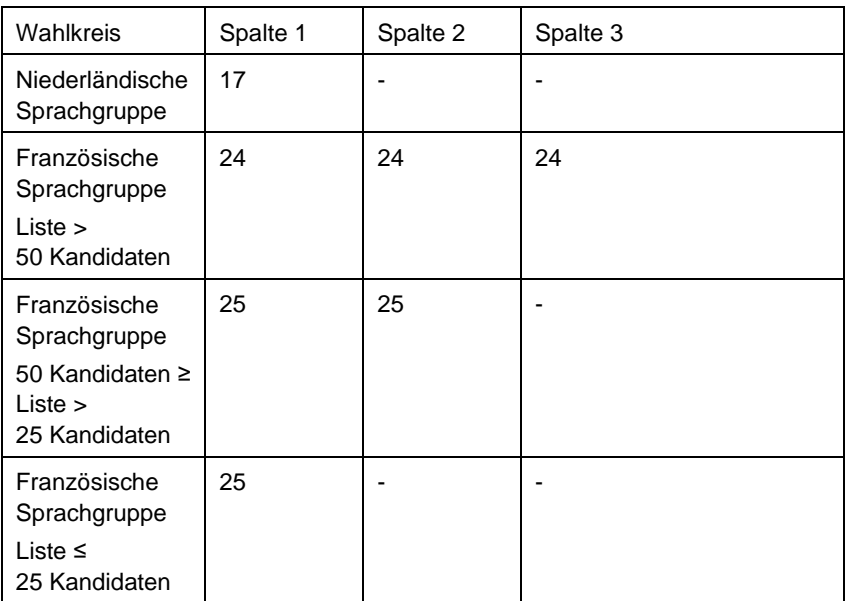

**!** Für die Wahl des Parlaments der Region Brüssel-Hauptstadt gibt es keine Ersatzkandidaten.

Nur die Wähler, die sich bei der Wahl des Parlaments der Region Brüssel-Hauptstadt für die Listen der **niederländischen Sprachgruppe** entschieden haben, können zugunsten einer Liste für die Wahl der 6 Brüsseler Mitglieder des Flämischen Parlaments stimmen.

<sup>►</sup> Gleichzeitige Wahlen vom 9. Juni 2024

#### **Brüsseler Mitglieder des Flämischen Parlaments**

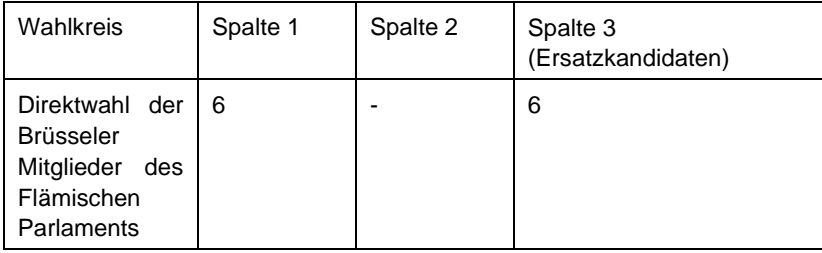

### **Wallonisches Parlament (nur in den deutschsprachigen Kantonen Eupen und Sankt Vith anwendbar)**

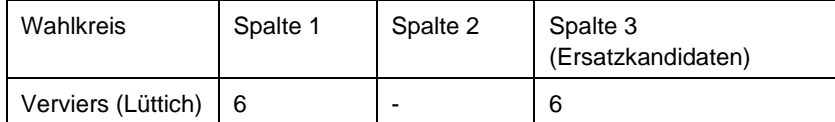

#### **Parlament der Deutschsprachigen Gemeinschaft**

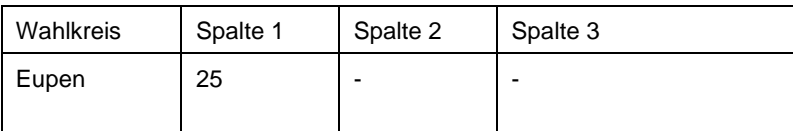

**!** Für die Wahl des Parlaments der Deutschsprachigen Gemeinschaft gibt es keine Ersatzkandidaten.